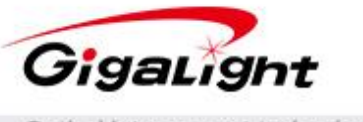

www.gigalight.com.cn

Optical interconnect technology innovator

# **SFP/XFP/QSFP Programmer**

### **Features**

- SFP/SFP+/SFP28/XFP/QSFP+/QSFP28 code programming
- ◆ Friendly graphic user interface (GUI)
- ◆ 5V DC power supply
- ◆ Small form & full metal case
- Mini-USB connection
- **◆** Free driver
- GUI [Operating](javascript:void(0);) [environment](javascript:void(0);):
	- Win XP 32bit
	- Win 7 32bit
	- Win8 64bit
	- Win10 64bit

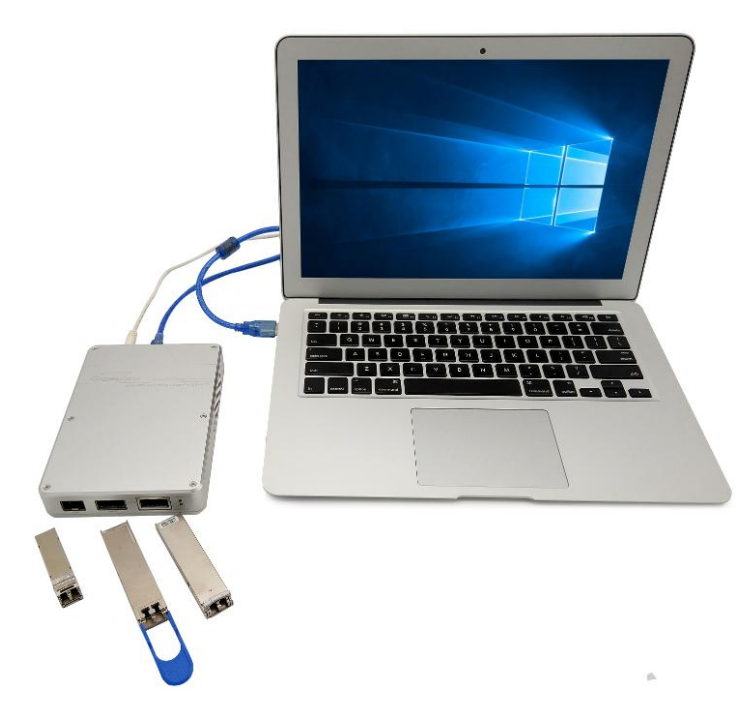

### **Applications**

Reading and Writing the EEPROM of SFP/SFP+/SFP28/XFP/QSFP+/QSFP28 module

### **Description**

The "SFP & XFP&QSFP Programmer" can read or write the internal memory EEPROM of the module and display details of the EEPROM (such as the Part Number, Vendor Name, description and range), change the EEPROM if you know the Write protect password.

## **Programmer GUI**

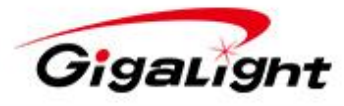

Optical interconnect technology innovator

www.gigalight.com.cn

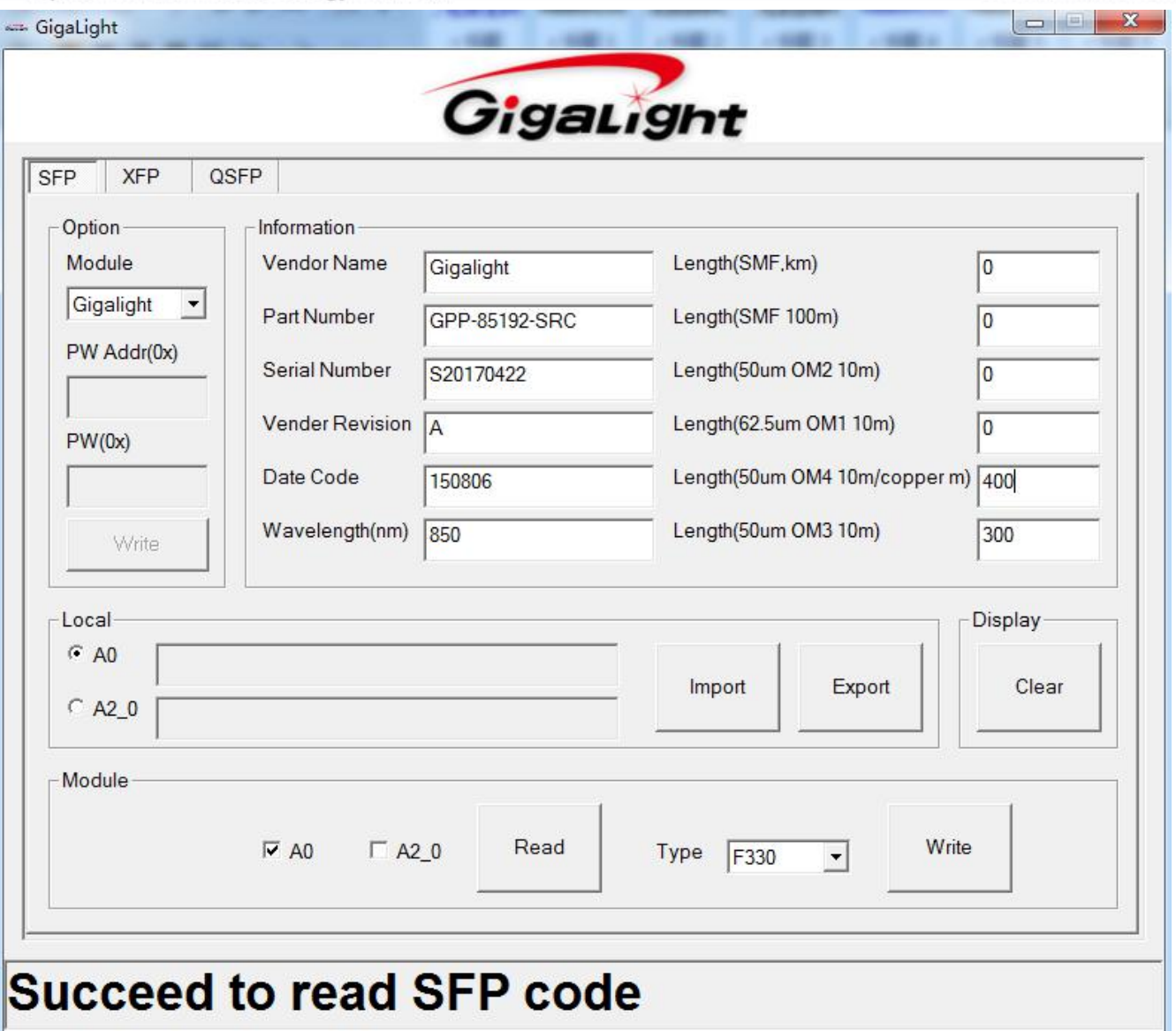

**Hardware Configuration**

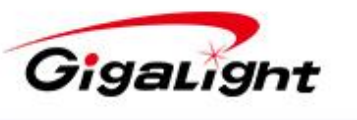

深圳市易飞扬通信技术有限公司 Shenzhen Gigalight Technology Co., Ltd

www.gigalight.com.cn

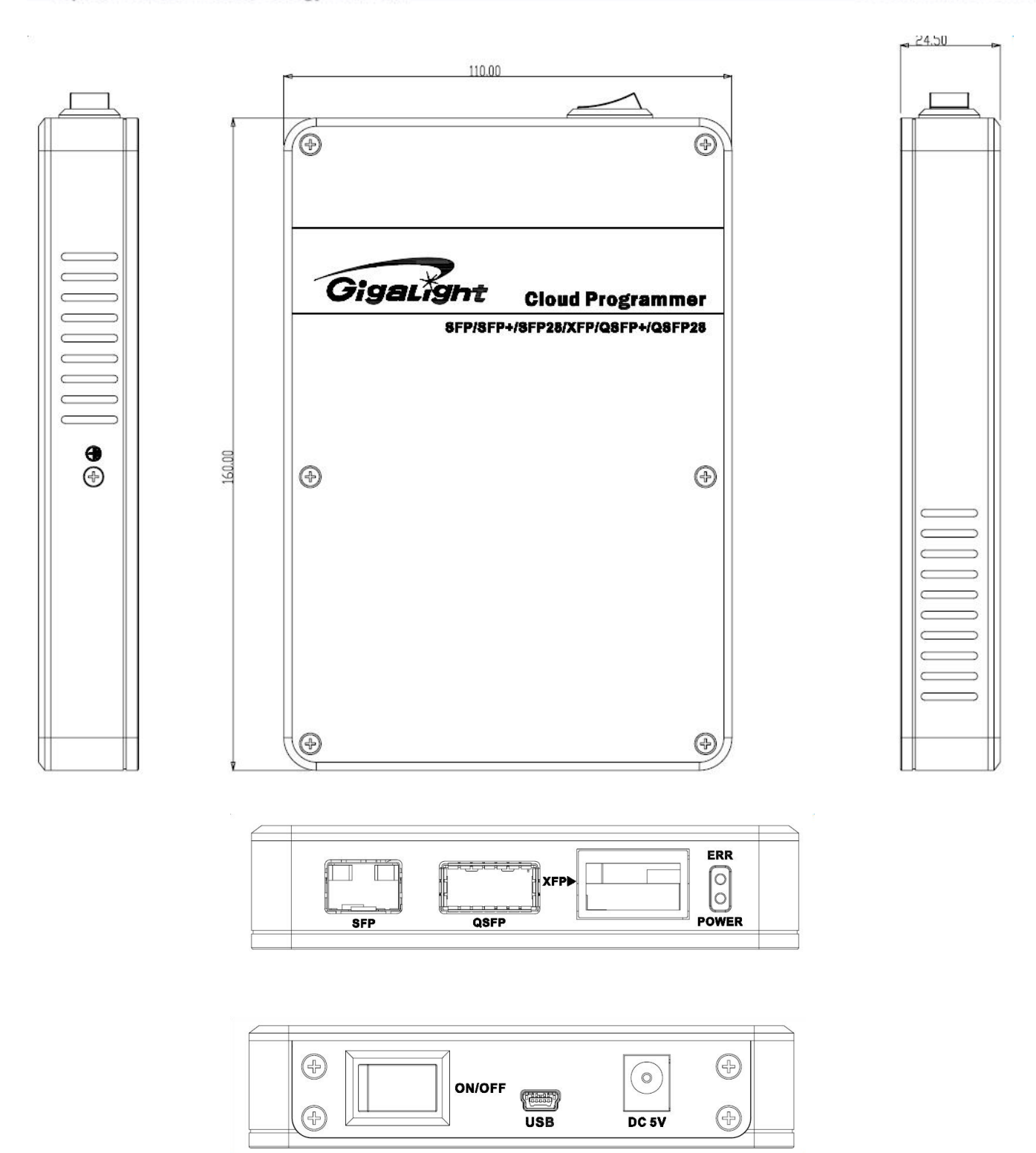

Unit:mm

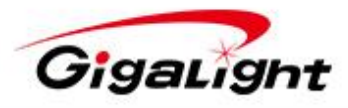

Optical interconnect technology innovator

www.gigalight.com.cn

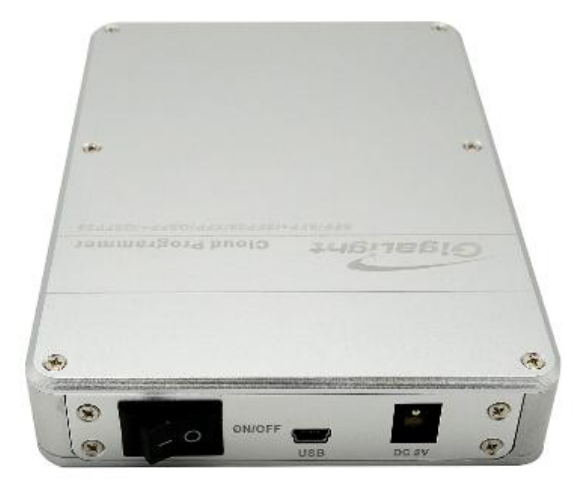

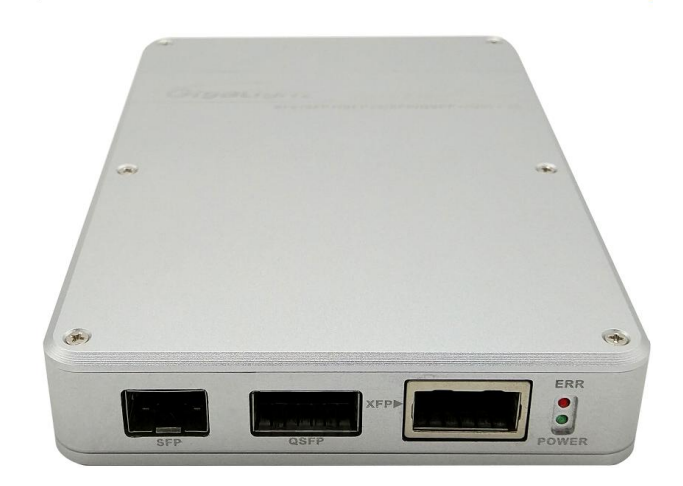

**USB:** Mini USB, connected to PC **DC5V:** DC Power **SFP:** SFP Port, inserted SFP or SFP+ or SFP28 module **XFP:** XFP Port, inserted XFP module **QSFP:**QSFP Port, inserted QSFP+ or QSFP28 module **LED:** ERR: reserved, no function Power: power indicator, Green: power OK<br>Off: NO power NO power

#### **Absolute Maximum Ratings**

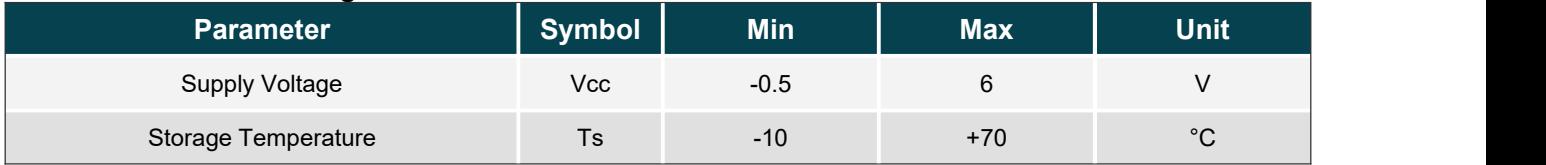

### **Technical Specifications**

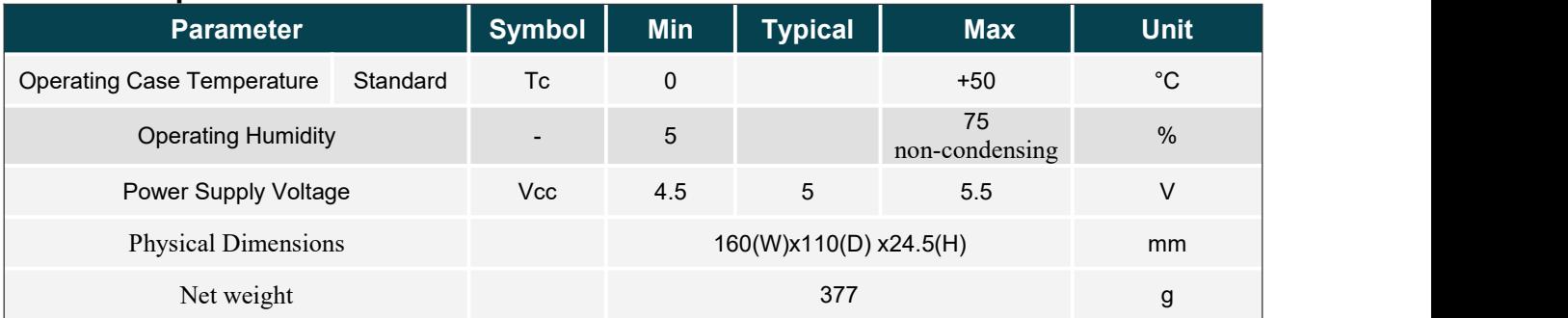

## **Appendix**

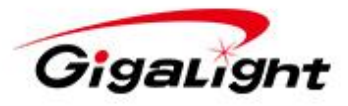

www.gigalight.com.cn

ONE USB cable ONE Power Adapter

### **Operation procedure**

- 1. Connected the power
- 2. Connected the USB to PC
- 3. Launch the GUI

## **Important Notice**

Performance figures, data and any illustrative material provided in this data sheet are typical and must be Specifically confirmed in writing by GIGALIGHT before they become applicable to any particular order or contract. In accordance with the GIGALIGHT policy of continuous improvement specifications may change without notice. The publication of information in this data sheet does not imply freedom from patent or other protective rights of GIGALIGHT or others. Further details are available from any GIGALIGHT sales representative.

E-mail: sales@gigalight.com Web: http://www.gigalight.com

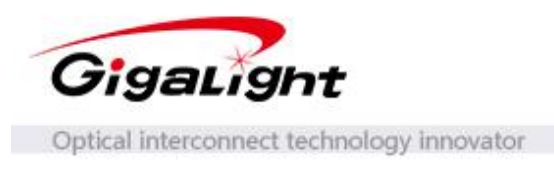

# **User Guide**

When the software has the suffix " $(0x)$ " in the tags of data, it means indicates that they belong to Hexadecimal number format, and then do not need to add prefix "0x" in the process of inputting the data. For example, the data which is tagged "PW $(0x)$ ", belongs to Hexadecimal number. Moreover, the data belongs to Decimal number when the data is tagged "10", like 16. The opposite ways also have same regulations. Such as:

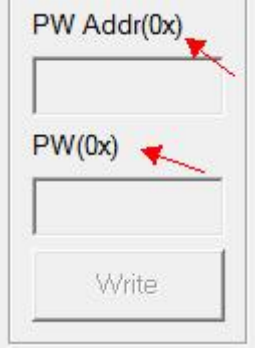

# **Decimal number**

When the software do not has the suffix " $(0 x)$ " in the tags of data, it means indicates that they belong to Decimal number format. For example, the data are Decimal number with the tags which show "Wavelength  $(nm)$ ". Moreover, the data are Decimal number when the data show "10", like 10. Such as:

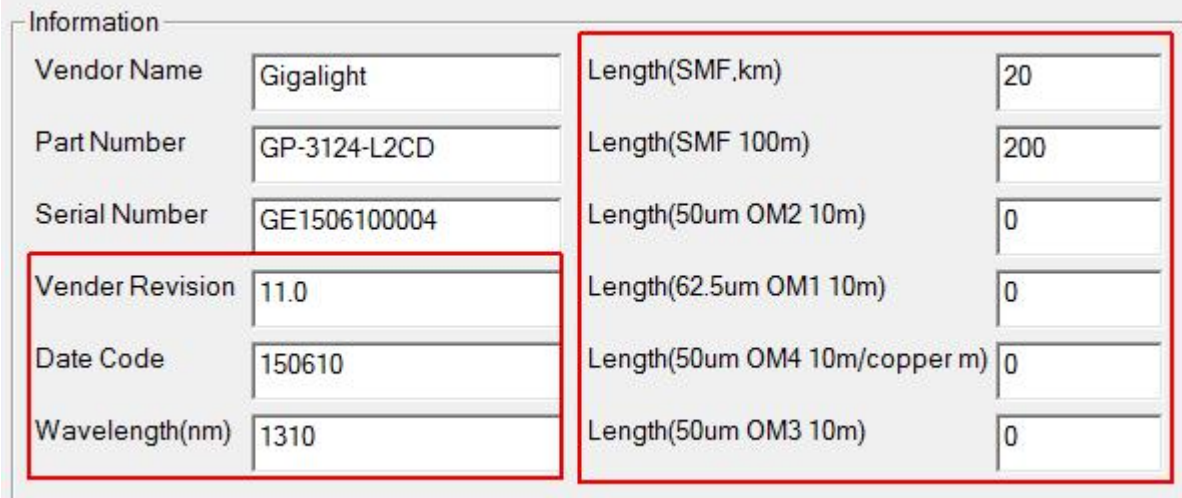

# **Big-endian and Little-endian**

Unless there are some special explanations in the handbook, otherwise all of the data are

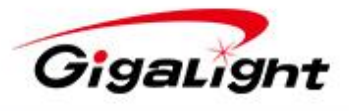

www.gigalight.com.cn

Optical interconnect technology innovator

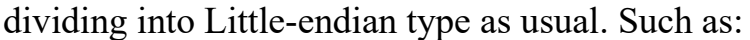

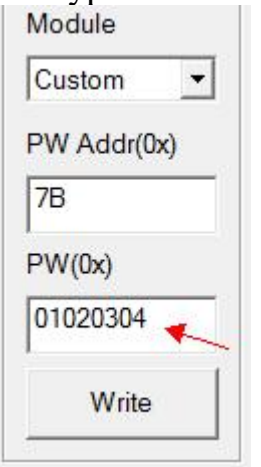

# **Unit**

When the software has the suffix of unit in the tags of data, it meansindicates that the data owns this unit as well as without this unit in these data. For example, some data were tagged "Wavelength (nm)", it meansindicates that the unit of these data have nm (nanometer) as their unit. Thus, when the data shows "850", it meansindicates that the data stands for 850nm (850nanometer). In additional, "Length (SMF, 100m)" meansindicates that the unit of data is 100m (100 meter), and then when the data shows "2" is standing for 200m (200 meter). Such as:

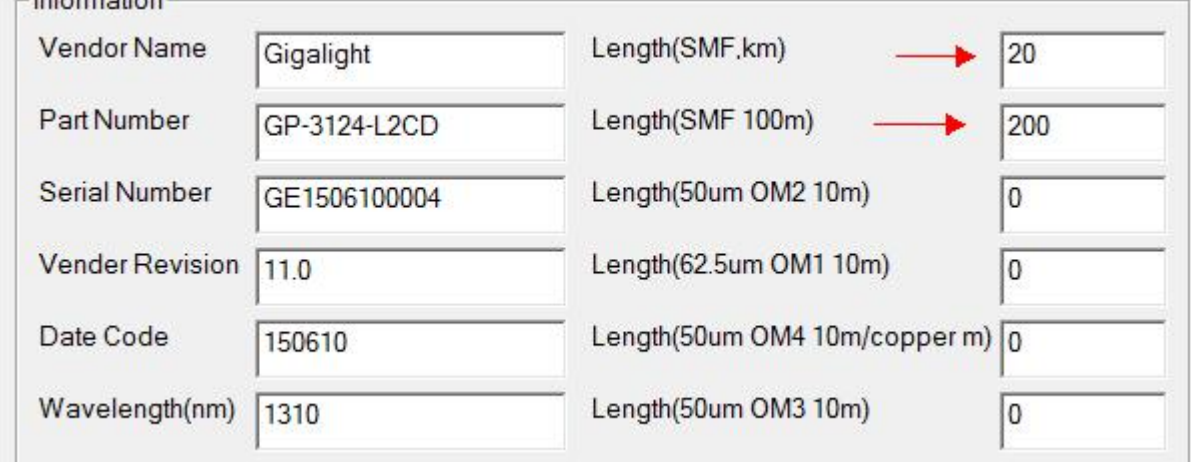

# **Illegal operation**

Any illegal operation is able to bringing an unstable result. Such as:

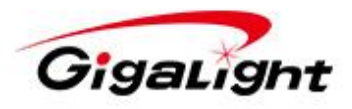

www.gigalight.com.cn

Optical interconnect technology innovator

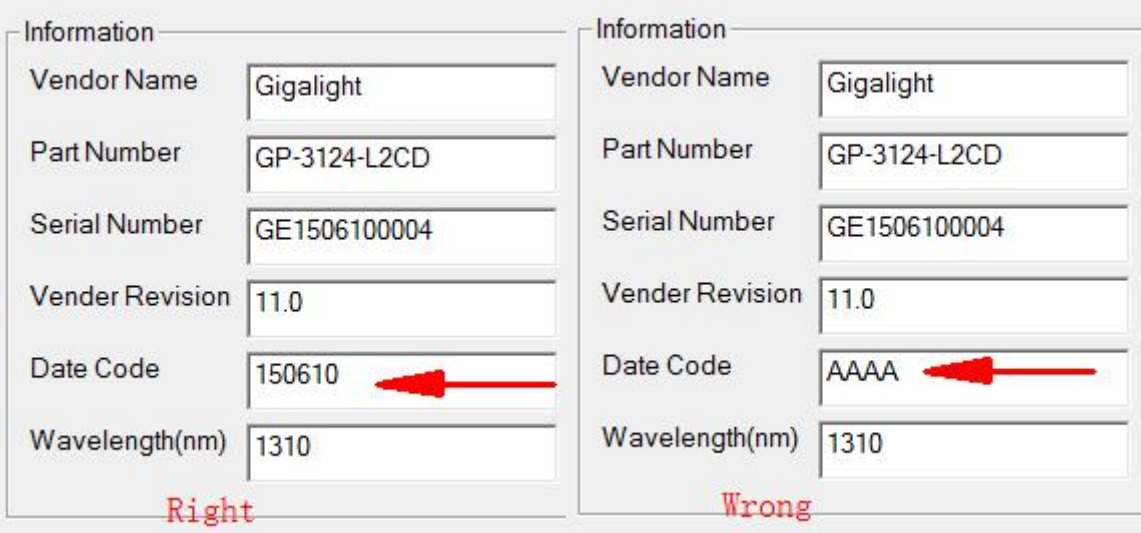

**The Introduction of use**

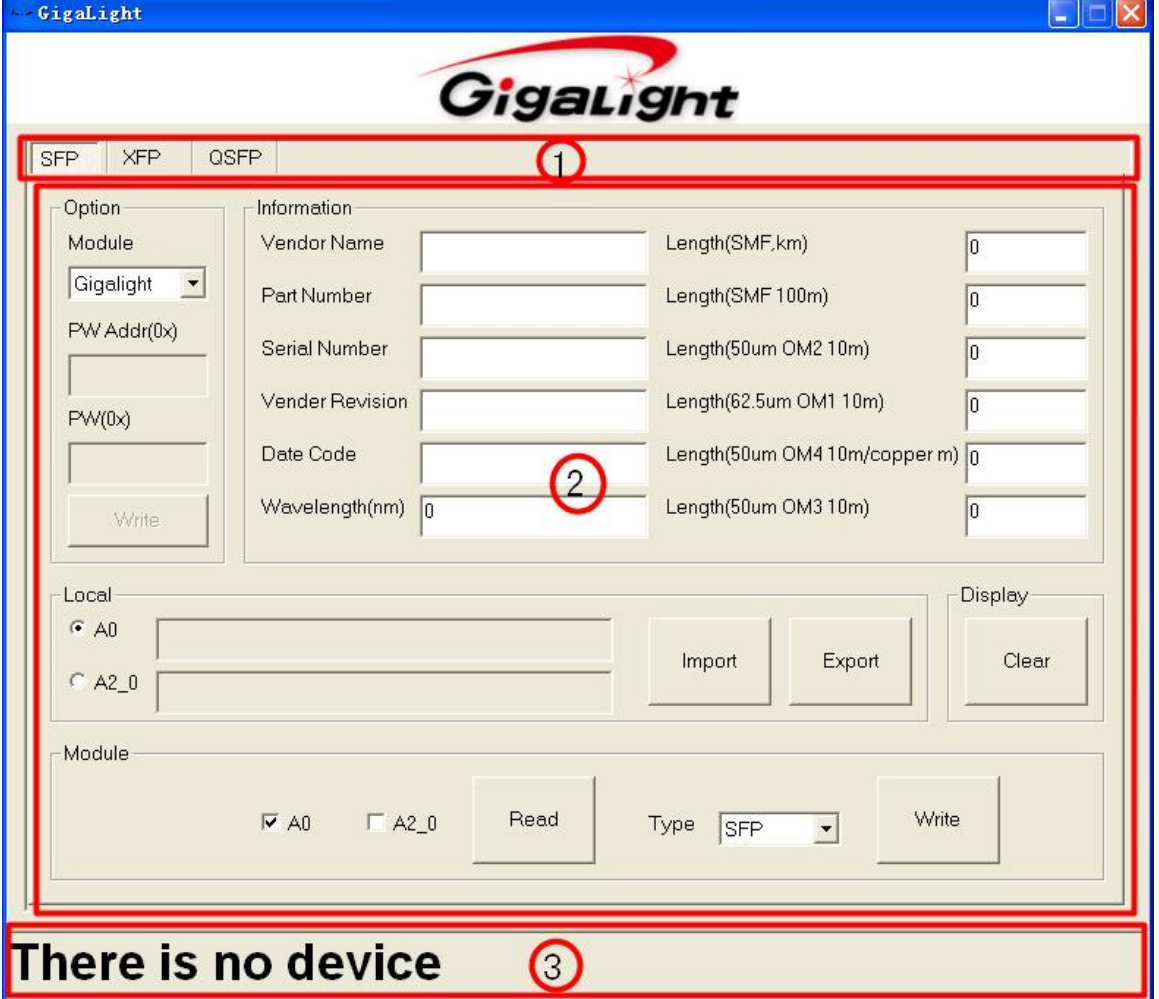

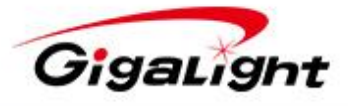

# **Tab Control**

As shown in the above picture, ① area is used to select the module type of the operation.

# **Working AREA**

As shown in the above picture, ② area isused to the operations of reading and writing code.

• Option Group

Module: Module manufacturers

The default reading and writing code pattern is supporting the module of Gigalight Company. The Custom option is a user-defined option for customer and provides opportunities for customers to set their own passwords in the given passwords address.

PW Address  $(0x)$ : The starting address password

Format: DDPPRR, DD stands for IIC device address; PP stands for the page number, if the password in the lower address page, and then this data could stand for any value; RR stands for register address. Such as:

 $(1)$  When a module code is 0xA0 in the IIC address, register address is 0x7B, because its register address is located in low the page address (not paging), the page number can be any value (such as 0 x00),and then you should enter "A0007B";

(2) When a module code is  $0xA2$  in the IIC address, page number is  $0x10$ , register address is 0XxFC, and you should enter "A210FC". If certain elements less than 1 byte in the input data, it has to add 0 in the highest order. Such as, PP (page number) is  $0x01$ , and then you have to enter "01", it will appear mistake when you only input "1".

 $PW(0x)$ : PW $(0x)$ : Password.

The range of password are 0-0xFFFFFFFF.

If the inputting data less than 4 bytes, there is no need to add  $0$  in the highest order, such as the password is 0x8436, can be directly input "8436" as well as input "00008436".

Write: The button of writing the password

• Information group

Please refer to the corresponding MSA document of optical module.

• Local Group

Data Imports and Exported.

Note:

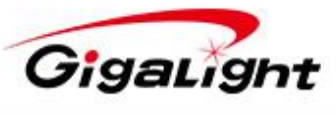

the radio button labels like "A0" indicates that the objective data for the operation are that IIC address is 0xaA0 among the whole block data; Like "A2\_0" indicates that the objective data for the operation are that IIC address is 0xaA2 high address, 0 pages data block. Please refer to the corresponding MSA agreement for the memory

map.<br>A0 : The select objective data are the operation of MSA normative Standard ID (code file) page. For more details, please refer to the MSA documentation.

A2 0: The select objective data are the operation of MSA normative Standard user optional page. For more details, please refer to the MSA documentation.

Import: The button of Data import. The import content are related with the path of the select objective data. If the select adctive data are the content of A0, and then the data import will deposit in A0 buffer zone.

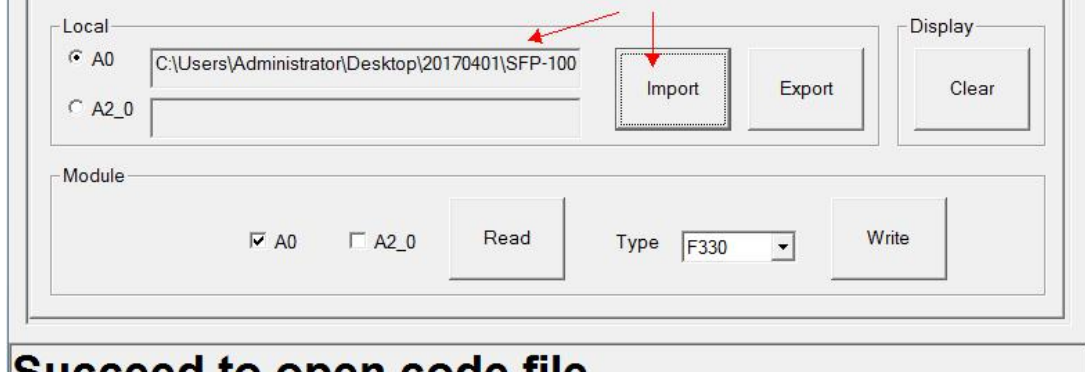

# **Succeed to open code file**

Export : The button of Data export. The export contents are related to the select adjective data. For instance, if A0 was selected as objective data, in a result, A0 will be exported.

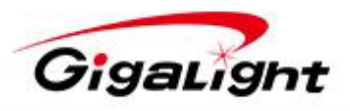

www.gigalight.com.cn

Optical interconnect technology innovator

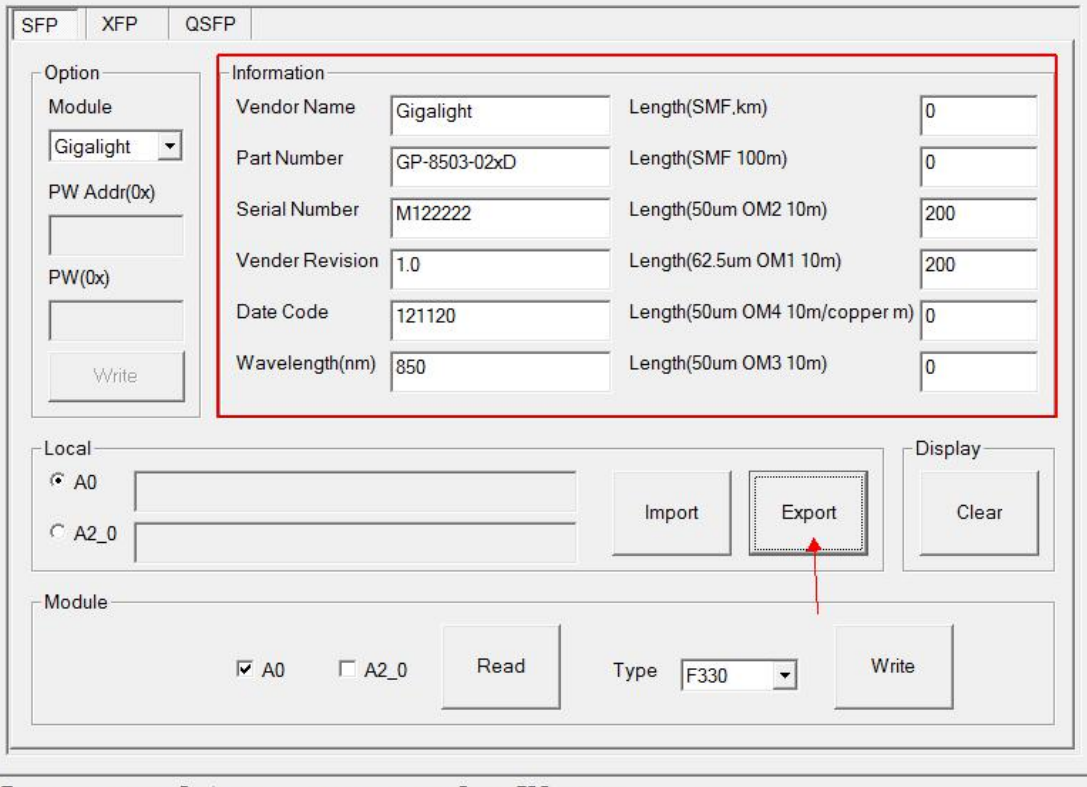

# Succeed to save code file +

• Display Groop

Clear: dele all the data, and input 0 in any data buffer zone.

Module Group

The operation of Module

A2: When select A2 data for operation, it meansindicates that the data block was operated by reading and writing.

A0 2: When select A0 2 data for operation, it meansindicates that the data block was operated by reading and writing.

Read: Read data. The data what has read will deposit in relevant buffer zone.

Write: Write data. The operation of writing is input the data from buffer zone to relevant address.

## **Status Bars**

As shown in the picture, (3) area is used to display operation status.

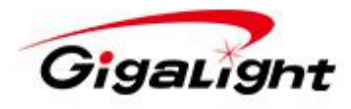

Optical interconnect technology innovator

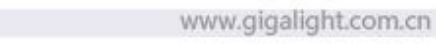

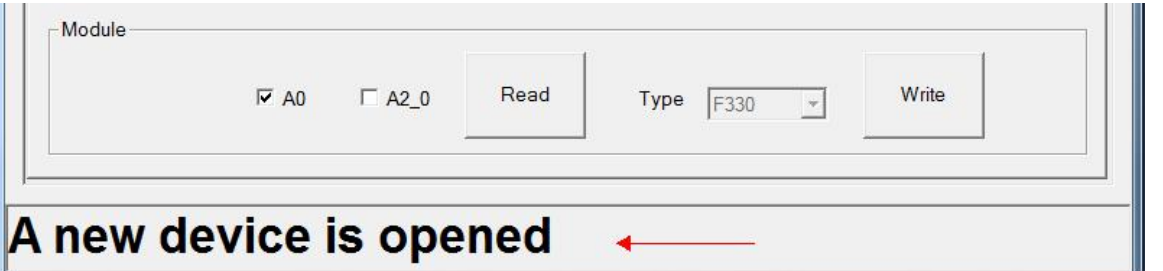